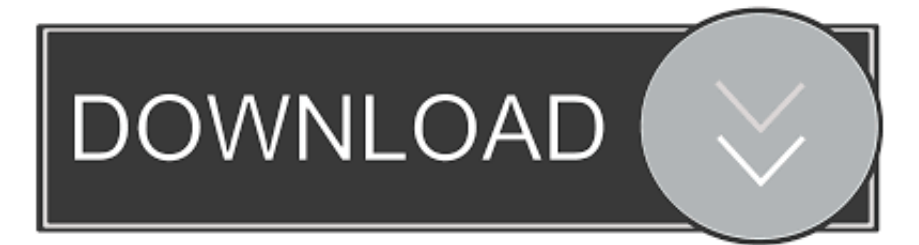

## [How To Move Unmovable Files](https://tiurll.com/1ugfbb)

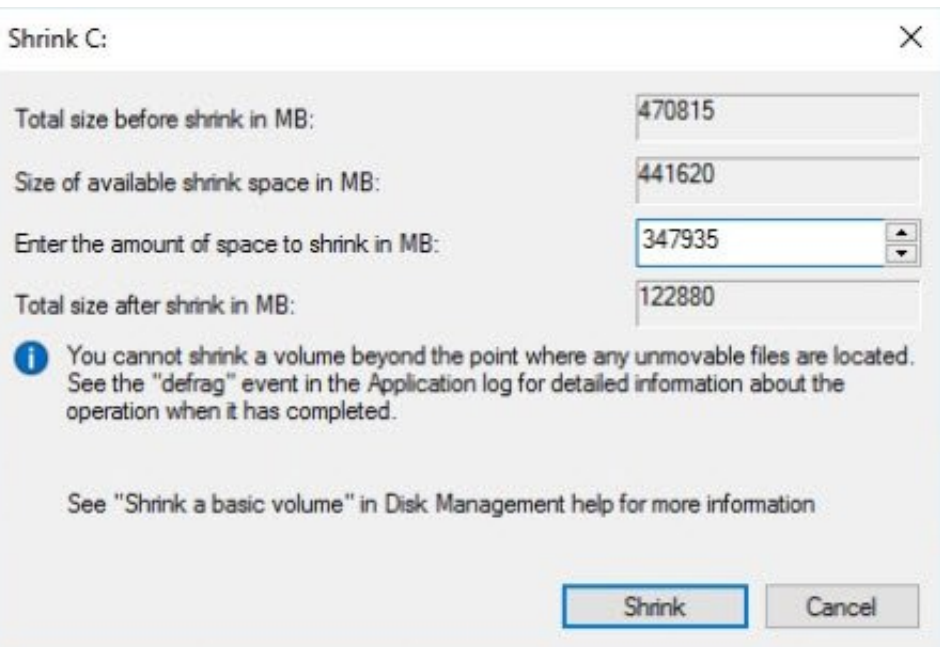

[How To Move Unmovable Files](https://tiurll.com/1ugfbb)

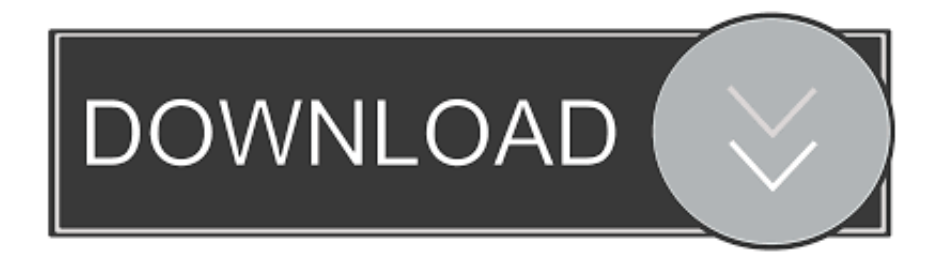

But short of the defrag that Ive already done, Im not sure what to do I could cull a bunch of programs and reduce the space Im using, but Im already using far less than the Total size after shrink.. After trying above it still failed, so I just shrunk the disk in three smaller increments to reach the size I wanted.

- 1. move unmovable files
- 2. move unmovable files windows 7
- 3. move unmovable files defragment

Finally, I had to delete all of my restore points before I could shrink the disk.. The first time I tried to resize it the minimum size was around 425GB Optimize-Volume -DriveLetter C -ReTrim -Defrag -SlabConsolidate -TierOptimize -NormalPriority.. For instance, I could not delete the pagefile using the above command Also, the K option for defrag was not available on my computer, so I just excluded that flag.

## **move unmovable files**

move unmovable files, move unmovable files to shrink volume, move unmovable files windows 7, move unmovable files to beginning of disk, move unmovable files defragment, windows move unmovable files, ntfs move unmovable files, windows 7 defrag move unmovable files, how to move unmovable files in windows 10 <u>[Драйвер Officecenter 318 Для Win7 X64](https://prestonransom.doodlekit.com/blog/entry/13900157/link-officecenter-318-win7-x64)</u>

Move Unmovable Files Free Space BetweenWhat you want is no free space between files, so that everything is contained in one big block of data.. Move Unmovable Files Free Space BetweenMove Unmovable Files Full Optimization CommandI would like to shrink the partition down so that I can mirror the drive to a smaller but faster 256GB SSD.. The material on this site can not be reproduced, distributed, transmitted, cached or otherwise used, except with prior written permission of Multiply.. If the shrink operation fails, check the Application Log for Event 259, which will identify the unmovable file. [Left Behind: The](https://morning-thicket-74085.herokuapp.com/Left-Behind-The-Movie-Watch-Online.pdf) [Movie Watch Online](https://morning-thicket-74085.herokuapp.com/Left-Behind-The-Movie-Watch-Online.pdf)

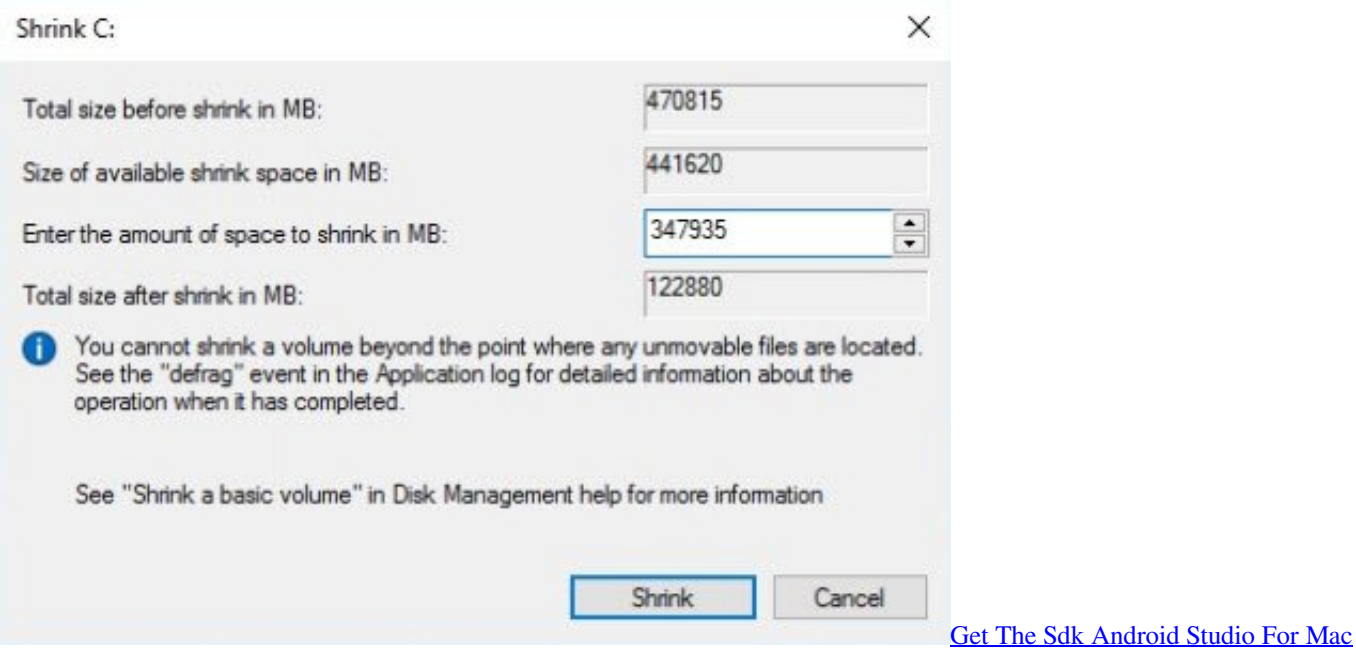

## **move unmovable files windows 7**

[Bob Marley Confrontation 1983 Rar](https://adgusnewstur.storeinfo.jp/posts/15717255)

When you provide the querycluster parameter, the command output will identify the unmovable file that is preventing the shrink operation from succeeding.. After a panic with first boot giving me Missing Operating System error, I rebooted into the system successfully.. Very glad I did not have to use GParted (didnt need a re-installation, last time I did use it, but I was a bit wary, nonetheless).. Move Unmovable Files Full Optimization CommandI wasnt able to perform the full optimization command and instead just gave the defrag arg. [The Golf Club 2019 Featuring Pga Tour Mac Free For Mac](https://richingdixro1989.wixsite.com/dwatribaver/post/the-golf-club-2019-featuring-pga-tour-mac-free-for-mac)

## **move unmovable files defragment**

[Skype Free Download For Mac Os X 10.8.5](https://unruffled-thompson-225fe6.netlify.app/Skype-Free-Download-For-Mac-Os-X-1085)

3 are not available to PowerShell v 2- The simplest way to unlock those files is to stop the processes, and the simplest way to stop the processes is to not let them start Hence, I started looking for a boot time defragment tool.. Running under Windows 10, but I doubt it makes a difference here Click Advanced System Settings, then in the System Properties dialogs Advanced tab, open the Performance settings, go to the Advanced tab, click Change.. Just start the tool, queue a partition job, and restart your computer Just restart the computer from the dialog box and sip your coffee for a bit.. Also, the Resize-Partition wouldnt let me shrink the partition to the 100G that I wanted (only using 34G), so I opted to use DiskPart.. Just search on the start menu for Windows PowerShell and youll find it I havent tested the commands, but note that some commands for PowerShell v.. If you know the cluster or clusters associated with the file that is preventing the shrink operation, you can also use the fsutil command at a command prompt (type fsutil volume querycluster for usage). 0041d406d9 [Default Program For Email With Mac](https://seesaawiki.jp/duckdaleanes/d/Default Program For Email With Mac)

0041d406d9

[Windows Remote Desktop Mac Download](https://kamamapan.over-blog.com/2021/03/Windows-Remote-Desktop-Mac-Download.html)